## **Notice de fonctionnement de la classe virtuelle**: RDV à 11H le 27 avril

Je vous rappelle le lien pour pouvoir accéder à cette classe virtuelle: <https://eu.bbcollab.com/guest/8e874b94dc8f457e8a772bbaafce47c7>

Pour cette première séance, nous serons toute la classe connectée en même temps afin de pourvoir avoir des nouvelles de chacun. Temps d'échange et non de travail, juste pour parler et vous montrer le matériel que l'on va utiliser et comment il fonctionne.

Merci de regarder les informations du tableau ci-dessus pour avoir un aperçu des boutons à connaitre pour la connexion. Bien laisser le micro fermé quand vous ne parlez pas pour éviter les multiples bruits!

Enfin dernier point, je précise que le logiciel permet de voir que 5 personnes en même temps. Ce sont les 5 derniers qui ont pris la parole que l'on voit à l'écran , d'où l'importance de couper son micro pour éviter un changement perpétuel des caméras.

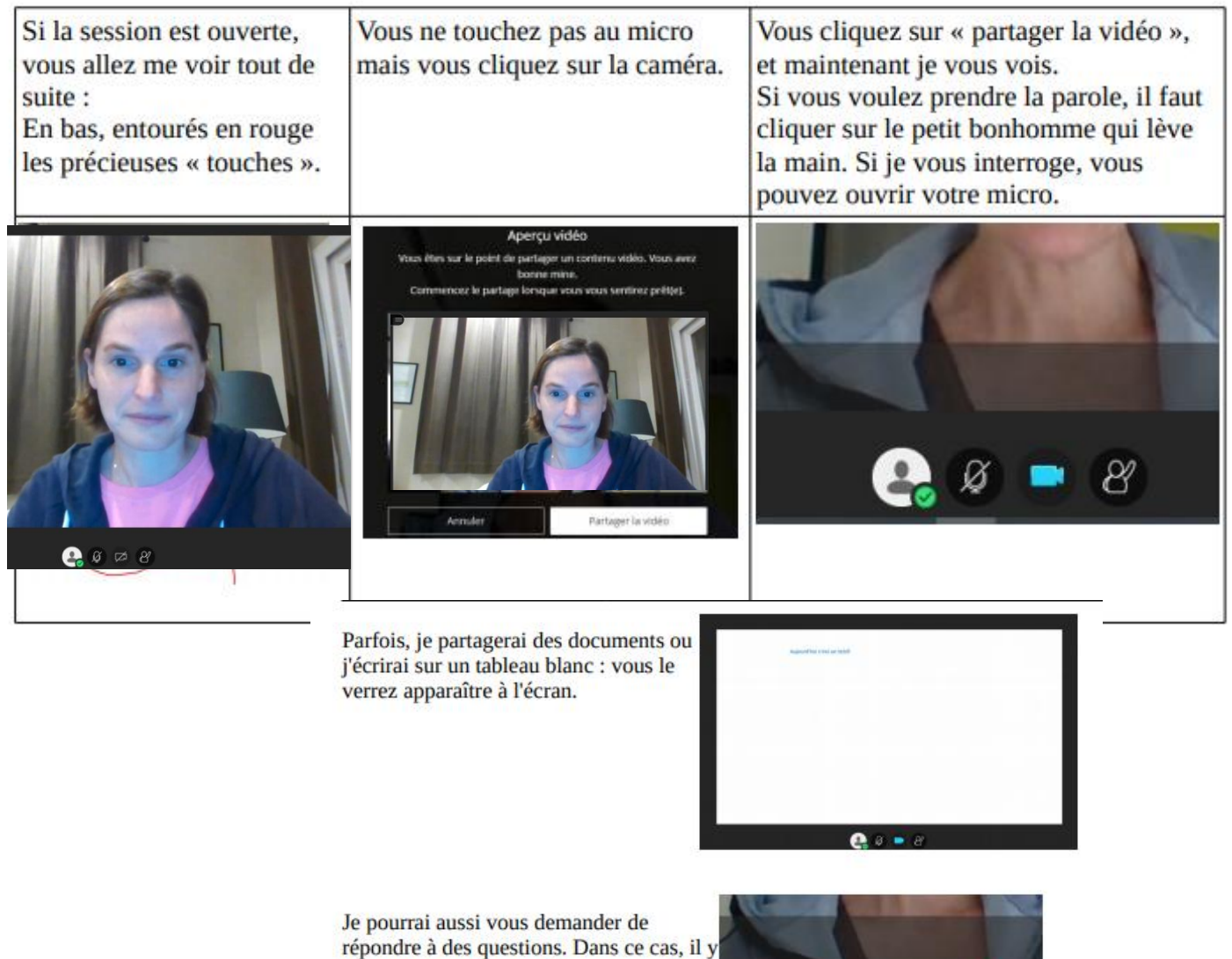

aura une nouvelle « précieuse » touche qui apparaitra.. Il faudra cliquer sur cette touche pour pouvoir répondre à la question.

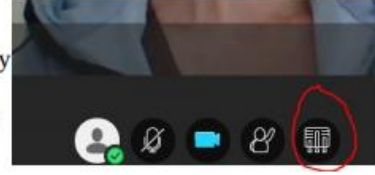

Quand je dis « déconnexion », il faut juste fermer la page.